**2**

## **App chiica Forma de Cambiar la Tarjeta para la App**

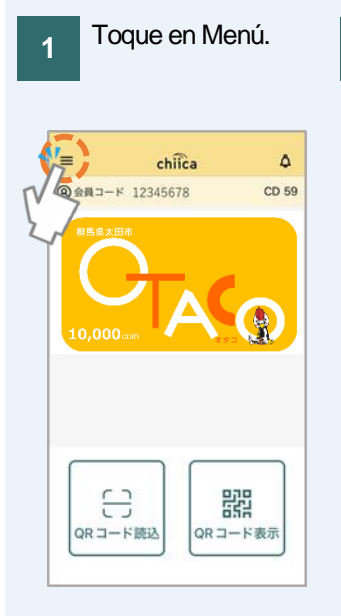

## Transferencia concluida.

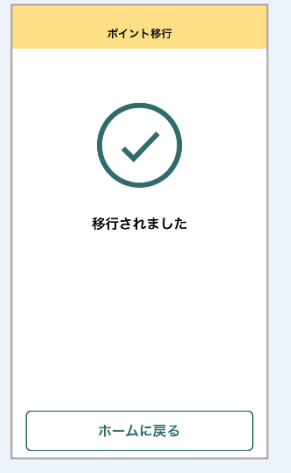

Toque en"マネー・ポイン トの移行" (transferencia de Money Point).

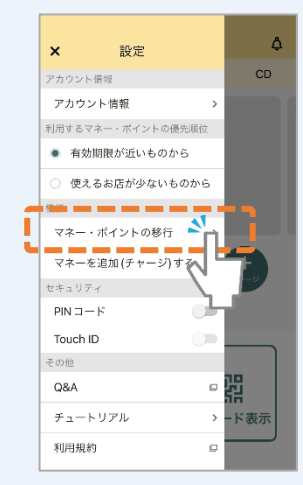

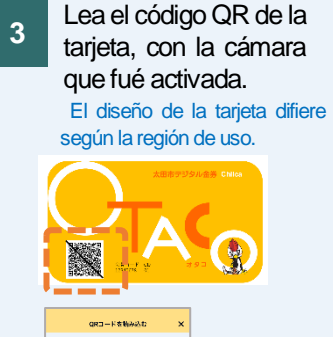

 $\overline{\phantom{a}}$ 

**4**

Verifique el contenido de la transferencia y toque "移行する" (transferir).

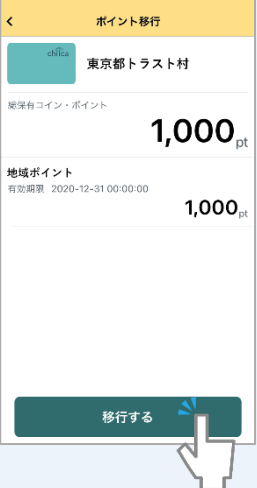